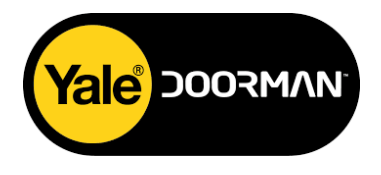

## **Mobiilirakenduse kasutamiseks mooduli lisamise juhend uuele/olemasolevale Yale Doorman (versioon V2 ja V2N) lukule:**

- Avage uks.
- Eemaldage patareikate ja patareid.

• Eemaldage sisemine lukukate (ülemised 2 kruvi ja alumised 2 kruvi kattekorkide all). Kaableid ei ole vaja lahti ühendada.

• Elektroonikaplaadil seadke lüliti asendist "Lihtne" (Easy)/"Täiustatud" (Advanced) vastupidisesse asendisse.

- Kinnitage sisemine lukukate.
- Ühendage kontrollkeskus (HUB) kaabliga võrku. HUB-il peab süttima roheline tuli.
- Laadige alla mobiilirakendus Yale Smart Living Home.
- Looge uus kasutaja ja peakood (4-kohaline).
- Eemaldage HUB-i taga olev kummist kate ja lükake lüliti asendisse ON.
- Mobiilirakenduse menüüst valige "Add device"/"I am adding a lock"/"Next"
- Paigaldage lisamoodul patareihoidiku all olevasse pesasse ja vajutage mobiilirakenduses "Next" ja edasi "Activate learning mode".
- Paigaldage patareid. Lukk ütleb: "Integration activated".
- Mobiilirakenduses lisage lukule/uksele nimetus ja vajutage "Add device".

*NB! Kui lukk ütleb "Welcome to Yale Digital World", siis lisamoodul ei ühildunud. Kontrollida, kas lisamoodul on korralikult pesas ja vajadusel alustada seadistamist algusest.*

**Märge 1:** Peale lisamooduli paigaldamist kaotavad kõik varasemalt sisestatud koodid ja kiipkaardid kehtivuse. Edaspidi saab kiipkaarte ja kasutajakoode registreerida ainult läbi mobiilirakenduse Yale Smart Living Home.

**Märge 2:** Kui peale lisamooduli paigaldamist on tagi/kiibi lugemine märgatava viivitusega, siis tuleb toimida vastavalt järgnevale juhendile:

- Sulgege uks.
- Lukustage uks vajutades \* klahvile (automaatlukustuse korral tuleb oodata ukse lukustumiseni).
- Vajutage uuesti \* klahvile ja hoidke seda allavajutatuna 2-3 sekundit.
- Lukust kostub helisignaal ja klahvistik muutub aktiivseks, koheselt sisestage kasutajakood ja vajutage klahvile \*.
- HUB annab järjest mitmeid helisignaale, toimub seadme taaskäivitus. Oodake helisignaalide lõppemiseni.
- Vajutage klahvile \* ja sisestage kasutajakood ning vajutage uuesti \* klahvile.
- HUB annab ühe lühikese helisignaali ning uks on nüüd lukust lahti ja kasutamiseks valmis. Tagi/kiibi lugemine on taas normaalse kiirusega.